$\mathbf{I}$ 

# **Static Probing**

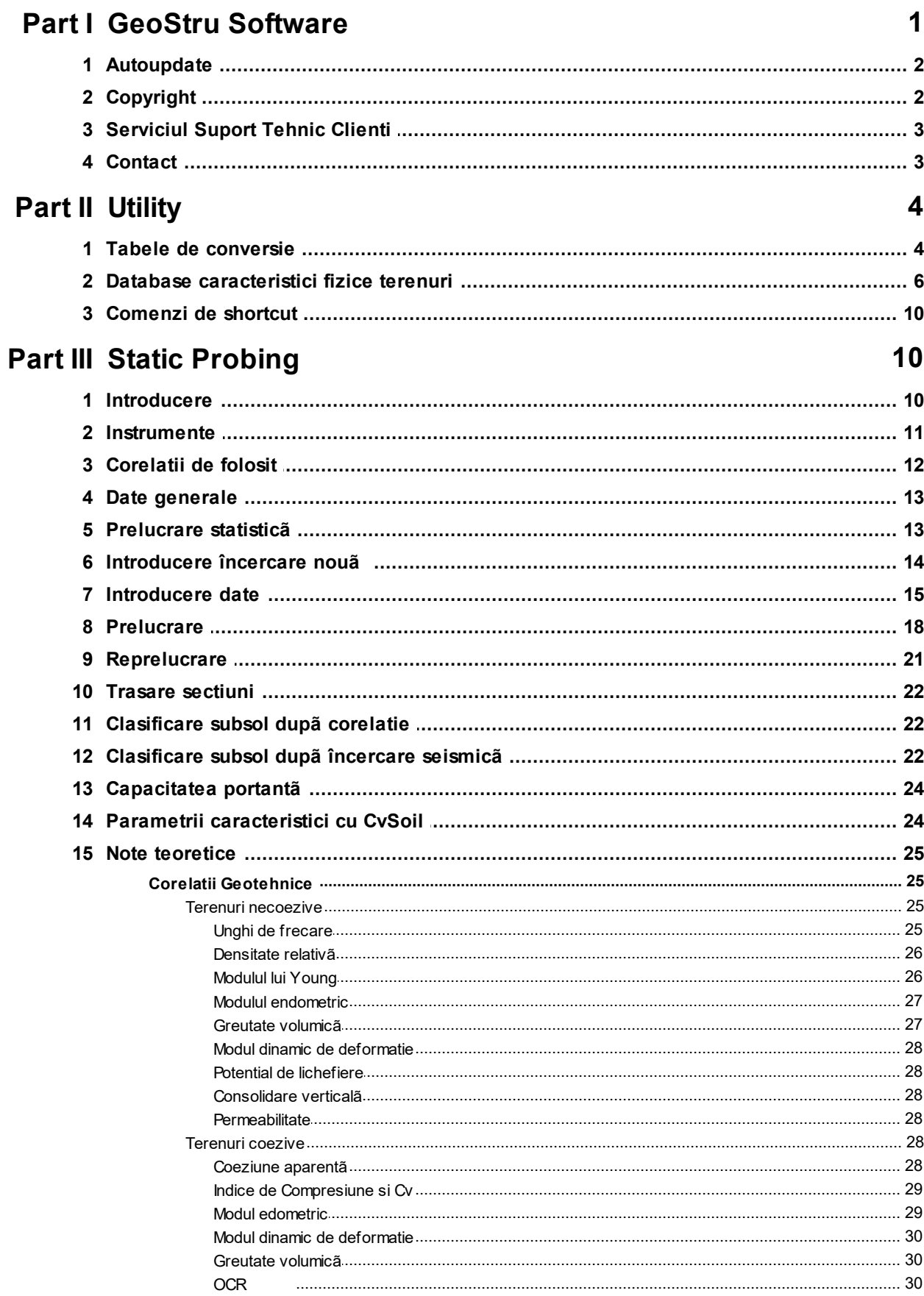

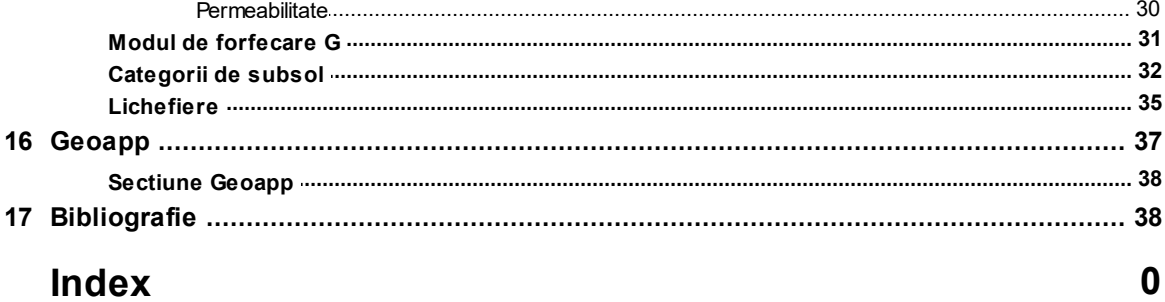

## <span id="page-2-0"></span>**1 GeoStru Software**

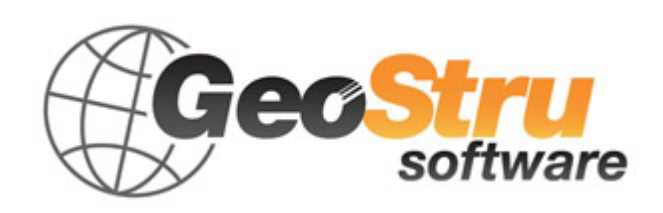

GeoStru Software dezvoltã programe pentru inginerie, geotehnicã, geologie, geomecanicã, hidrologie si încercãri in situ.

GeoStru Software va pune la dispozitie instrumente de mare eficientã pentru a vã desfãsura în cel mai placut si util mod propria profesie. Programele GeoStru sunt instrumente complete, de încredere (algoritmii de calcul sunt printre cei mai avansati disponibili la nivel mondial), actualizate periodic, simplu de utilizat, având o interfatã graficã intuitivã si mereu avangardistã.

Atentia acordatã asistentei clientilor si dezvoltãrii de programe mereu în concordantã cu tehnologiile moderne ne-a permis ca, în scurt timp, sã ne afirmãm pe pietele internationale. Programele, traduse în prezent în cinci limbi, sunt compatibile cu normativele de calcul internationale si se folosesc în peste 50 de tari din întreaga lume.

GeoStru participã la cele mai importante târguri nationale si internationale precum SAIE Bologna, MADEEXPO Milano, GeoFluid Piacenza, ExpoEdilizia Roma, Restructura Torino, SEEBE Belgrad, Construct EXPO Bucuresti, EcoBuild Londra, Construtec Madrid, The Big 5 Dubai etc.

Adresându-vã astazi societatii GeoStru nu înseamnã doar sã cumpãrati un software, ci sã aveti alaturi o echipa de specialisti care vã împãrtãsesc cunostintele si experienta lor.

În decursul anilor compania noastrã a cunoscut un proces continuu de evolutie si s-a specializat în sectoare diverse.

Familia de produse GeoStru se poate împãrti în urmãtoarele categorii:

- $\triangleright$  Structuri;
- Ø Geotehnicã si geologie;
- $\triangleright$  Geomecanicã:
- $\triangleright$  Încercari in situ;
- Ø Hidrologie si hidraulicã;
- $\triangleright$  Topografie;
- Ø Energie;

 $\triangleright$  Geofizicã;  $\triangleright$  Birou.

Pentru mai multe informatii despre produsele disponibile consultati site-ul nostru web <http://www.geostru.com/>

Printre numeroasele sevicii pe care vi le oferim, va invitãm sã folositi si GeoStru Online, serviciu gratuit prin care va punem la dispozitie o întreagã colectie de aplicatii software direct pe web – numãrul impresionant de utilizatori este cel mai important barometru si cel care ne incurajeaza sã adaugãm mereu programe noi acestei colectii.

### <span id="page-3-0"></span>**1.1 Autoupdate**

Programul este dotat cu un sistem de autoupdate integrat.

În câteva momente de la pornirea programului, trecând cu mouse-ul peste locatia în care este indicatã versiunea programului (în partea dreapta jos a ferestrei principale: GEOSTRU\_.\_.\_.\_), utilizatorul poate verifica eventuala disponibilitate a unui update pentru program. În cazul în care existã o nouã versiune utilizatorul este anuntat prin afisarea unui mesaj. Pentru a face update este suficient sã dati click pe aceast mesaj. În cazul în care nu existã update-uri disponibile va fi afisat mesajul "*No updates available*".

## <span id="page-3-1"></span>**1.2 Copyright**

Informatiile continute în prezentul document pot fi modificate fãrã preaviz.

Dacã nu este altfel specificat, orice referire la societate, nume, date si adrese utilizate în reproducerea imaginilor în exemple este pur întâmplãtoare si are ca unic scop ilustrarea modului de folosire al programului.

Respectarea tuturor legilor în materie de copyright revin exclusiv în sarcina utilizatorului.

Nicio parte a acestui document nu poate fi reprodusã în nicio formã sau mijloc, electronic sau mecanic, pentru niciun folos, fãrã permisiunea scrisã a GeoStru Software. Dacã utilizatorul are ca unic mijloc de

accesare cel electronic, va fi autorizat, în baza prezentului document, sã listeze o copie.

## <span id="page-4-0"></span>**1.3 Serviciul Suport Tehnic Clienti**

Pentru orice întrebare privind produsele GeoStru:

- Consultati documentatia si alte materiale disponibile
- Consultati Help-ul
- Consultati documentatia tehnicã folositã pentru dezvoltarea programului (disponibilã pe site-ul web)
- Consultati FAQ (disponibil pe site-ul web)
- Consultati serviciile de suport GeoStru (site web)

Este activ noul serviciu de suport tehnic de tip ticket oferit de GeoStru Software pentru a rãspunde solicitãrilor clientilor nostrii.

Serviciul este rezervat utilizatorilor GeoStru cu licente la zi si permite rezolvarea diverselor nelãmuriri asupra programelor detinute direct cu specialistii nostri (Site Web).

Site Web: [www.geostru.com](http://www.geostru.com)

## <span id="page-4-1"></span>**1.4 Contact**

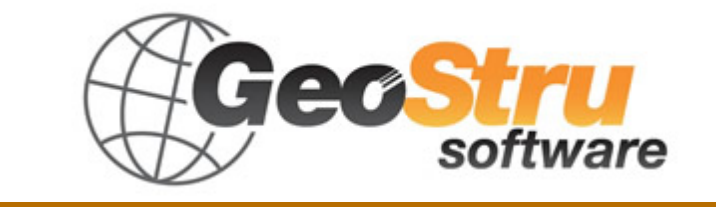

**Skype ID**: **geostru\_support\_it-eng-spa**

**Web**: [www.geostru.com](http://www.geostru.com)

**E-mail**: [geostru@geostru.com](mailto:geostru@geostru.com)

Consultati pagina de contact de pe site pentru mai multe informatii privind datele noastre de contact si adresele sediilor noastre din Italia si din strãinãtate.

## <span id="page-5-0"></span>**Utility**

## **2.1 Tabele de conversie**

## **Conversie din înclinatie în grade**

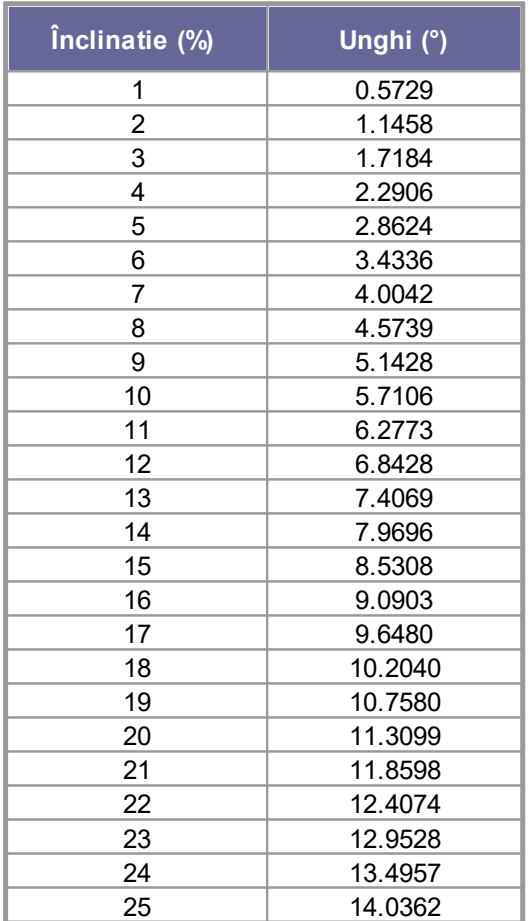

## **Conversie din grade în înclinatie**

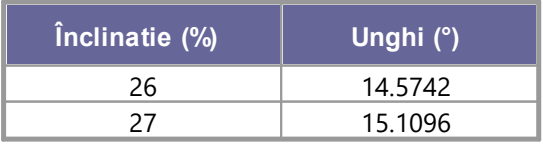

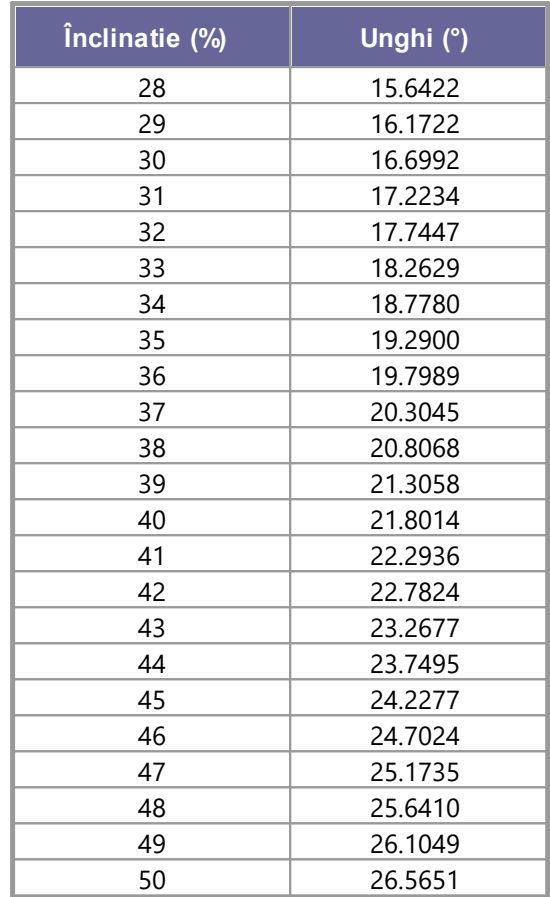

## **Conversie forte: 1 Newton (N) = 1/9.81 Kg = 0.102 Kg ; 1 kN = 1000 N**

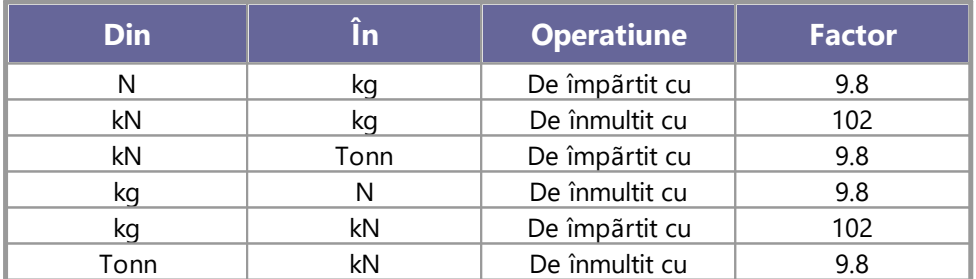

## **Conversie presiuni: 1 Pascal (Pa) = 1 Newton/mq ; 1 kPa = 1000 Pa; 1 MPa = 1000000 Pa = 1000 kPa**

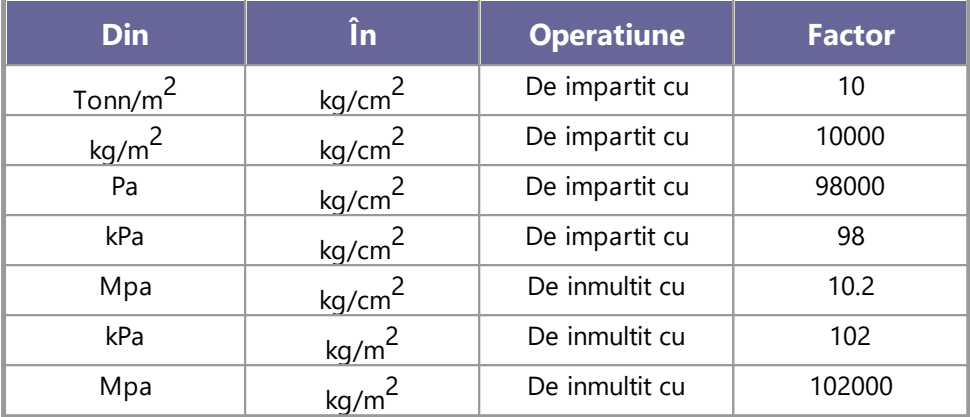

## <span id="page-7-0"></span>**2.2 Database caracteristici fizice terenuri**

## **Valori indicative ale costantei lui Winkler K in Kg/cm<sup>3</sup>**

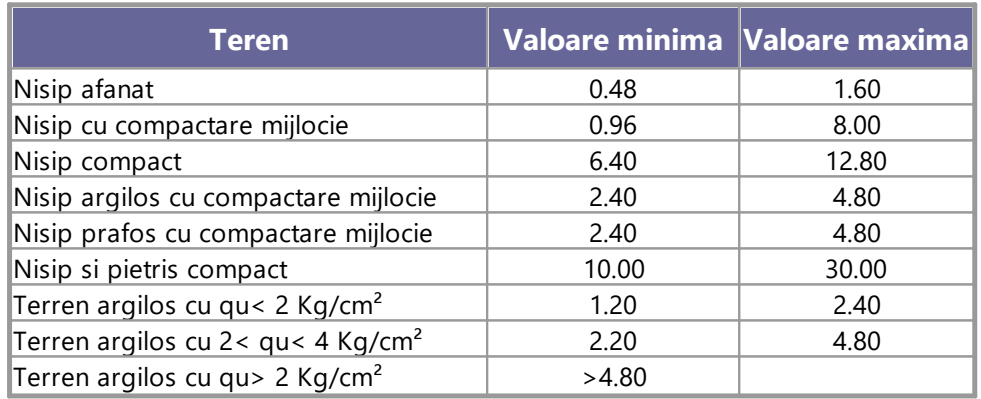

## **Valori indicative ale greutatii volumice in Kg/cm<sup>3</sup>**

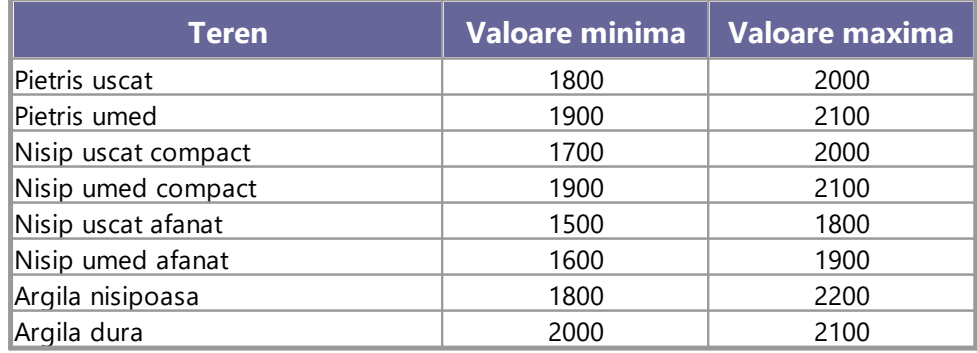

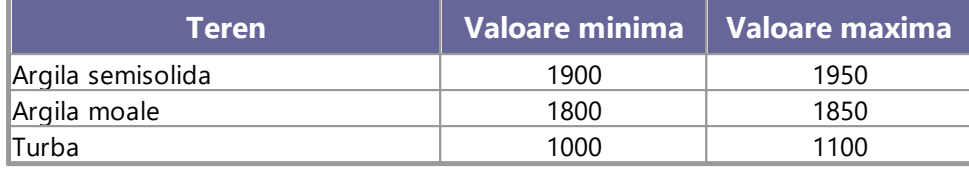

## **Valori indicative pentru unghiul de frecare j, in grade, pentru terenuri**

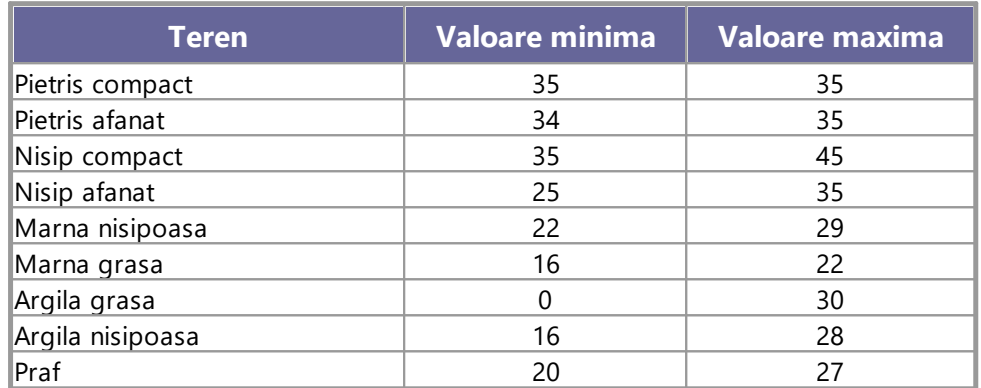

## **Valori indicative ale coeziunii in Kg/cm<sup>2</sup>**

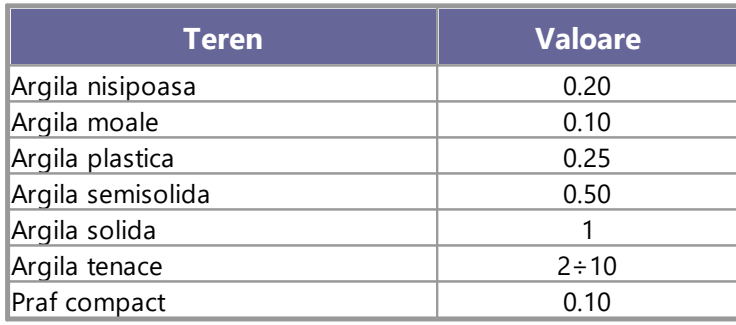

## **Valori indicative pentru modulul de elasticitate, in Kg/cm<sup>2</sup> , pentru terenuri**

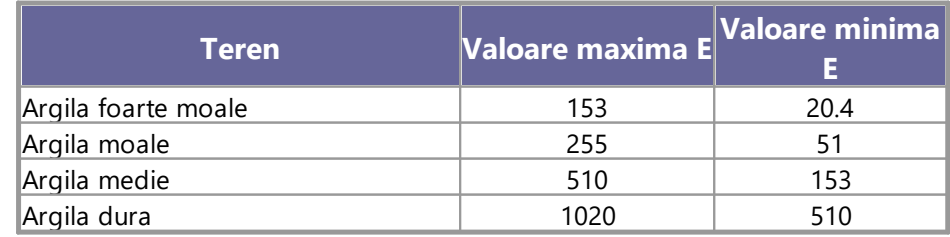

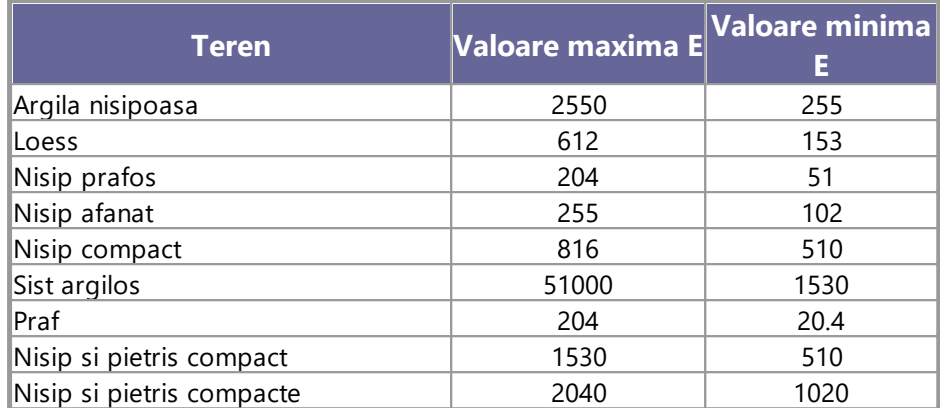

## **Valori indicative ale coeficientului lui Poisson pentru terenuri**

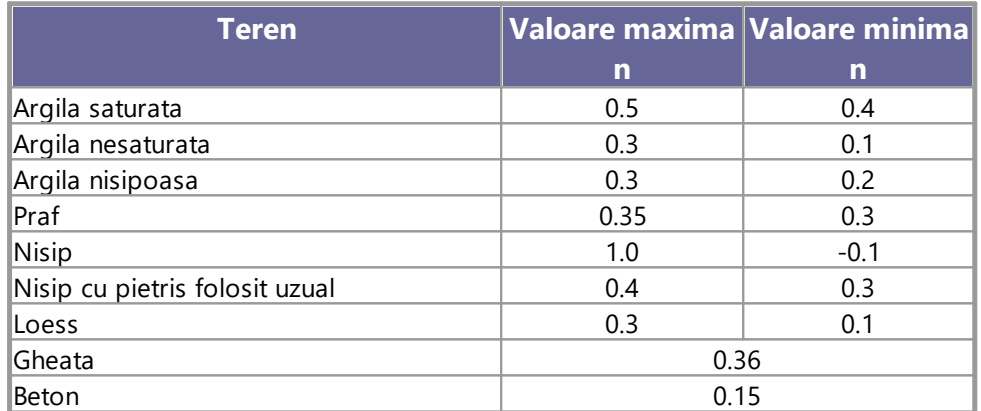

## **Valori indicative a greutatii specifice pentru anumite roci in Kg/m<sup>3</sup>**

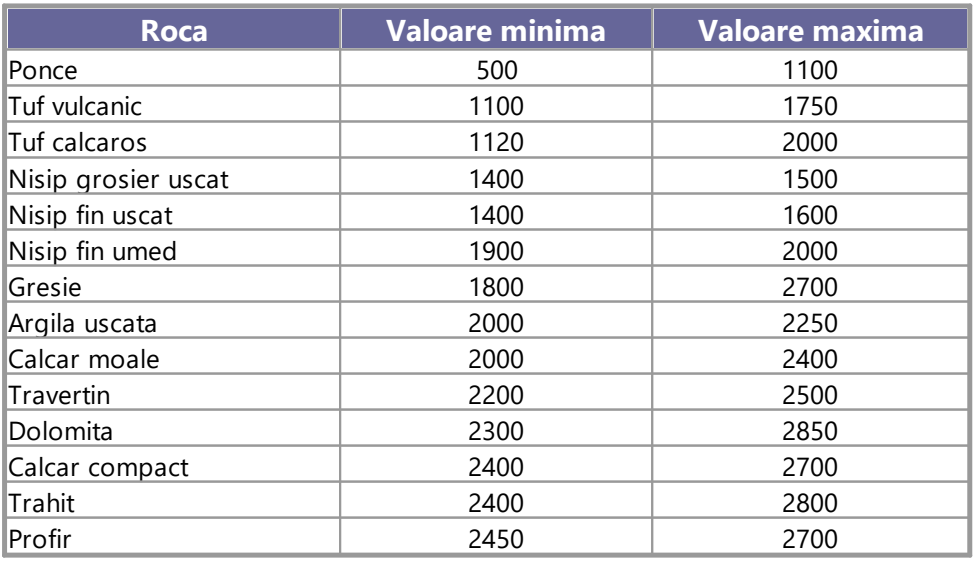

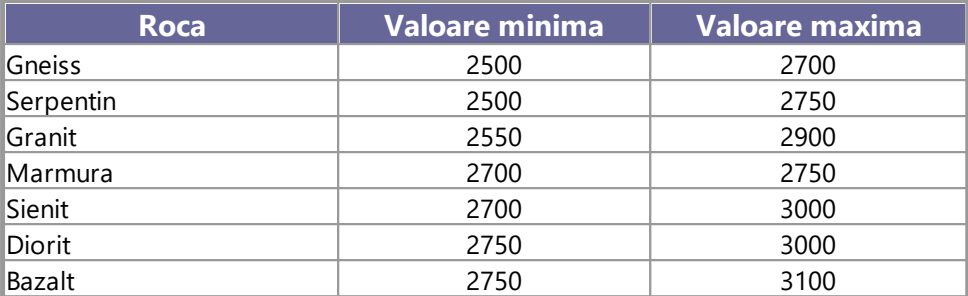

## **Valori indicative ale unghiului de frecare j, in grade, pentru roci**

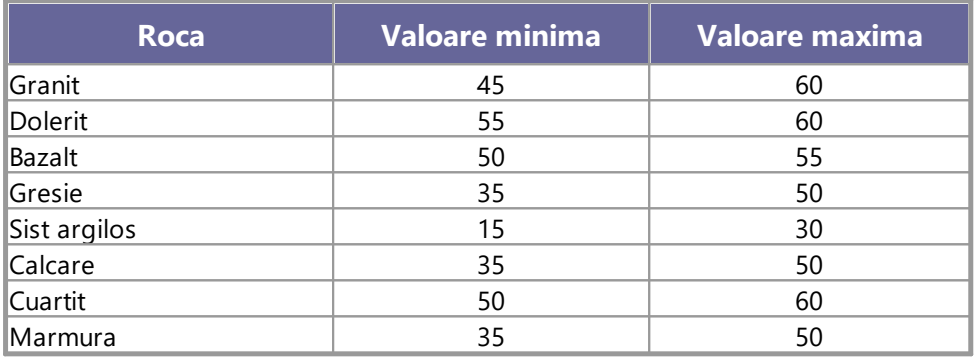

## **Valori indicative pentru modulul de elasticitate si coeficientul lui Poisson pentru roci**

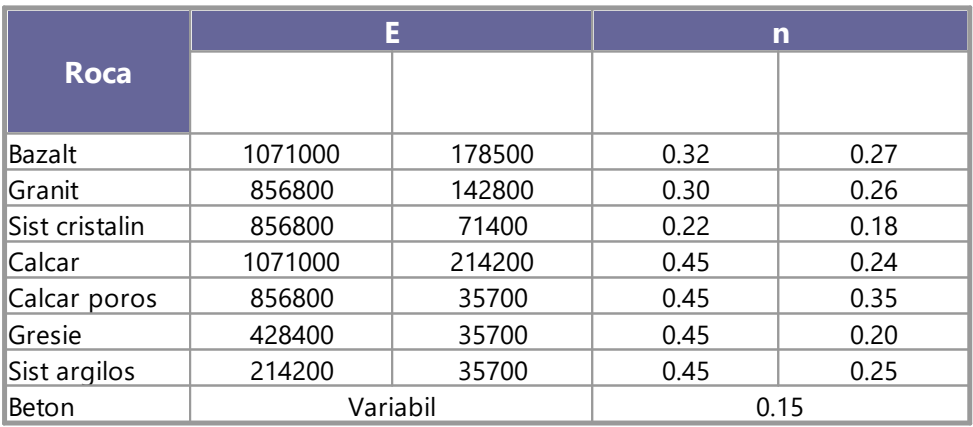

### <span id="page-11-0"></span>**2.3 Comenzi de shortcut**

Bara inidicata în figura de mai jos poate fi folosita pentru o serie de functionalitati:

- 1) Cu literede de shortcut din meniu, urmate de Enter pentru acces rapid la comenzi
- Ex: **N**+**Enter** pentru a crea un nou fisier.
- 2) Se poate adresa o întrebare programului urmata de ?+Enter. În acest caz se vor efectua cautari avansate în help.
- Ex: **Seism**+**?**+**Enter** pentru informatii despre analiza seismica.
- 3) Activarea unui program în mod rapid
- Ex: **Slope**+**Enter** pentru a deschide programul Slope.
- 4) Access rapid la contact GeoStru.
- Ex: **Contact**+**?**+**Enter** pentru a accesa lista de contacte.
- 5) Acces rapid la functionalitati web:
- Ex: [www.geostru.com+](http://www.geostru.com)**Enter** sau [geostru@geostru.com.](mailto:geostru@geostru.com.)

Aceasta bara poate fi folosita ca shortcut pentru anumite comenzi. Folositi aceleasi litere din meniu urmate de Enter. *Bara pentru comenzi de shortcut*

## <span id="page-11-1"></span>**3 Static Probing**

### **3.1 Introducere**

Programul Static Probing permite arhivarea, gestiunea si prelucrarea Încercãrilor de Penetrometrie Statice.

Prelucrarea acestora, interpretarea si vizualizarea graficã permit "catalogarea si parametrizarea" solului prin intermediul unei imagini continue, care permite o corelatie directã cu forajele geognostice pentru caracterizarea stratigraficã.

Sonda penetrometricã permite recunoasterea destul de precisã a grosimii pãturilor de substrat, cota eventualelor pânze freatice, suprafetele de cedare pentru taluzuri, si în general, consistenta terenului.

#### **Interpretarea graficului**

Alegând tipul de interpretare litologicã (mai mult sau mai putin recomandatã, în functie de tipul de penetrometru folosit) avem automat stratigrafia cu pasul instrumentului si interpolarea automatã a stratelor. Programul realizeazã graficul (pentru diversi autori) Adâncime/Evaluãri litologice, pentru a vizualiza în mod direct litologiile prezente de-a lungul verticalei cercetate.

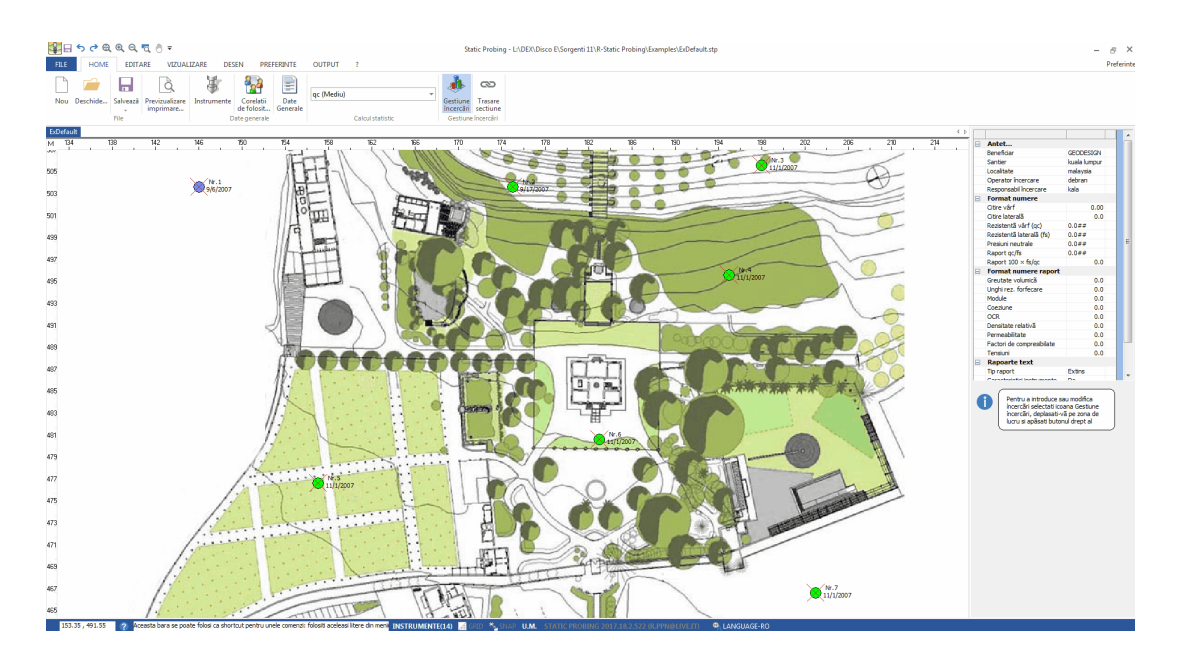

### <span id="page-12-0"></span>**3.2 Instrumente**

Aceastã comandã permite alegerea instrumentului de folosit introducând datele acestuia (specificatii tehnice).

Comanda de gestiune a sondelor penetrometrice se gãseste în meniul **Home** - **Instrumente**.

În ceea ce priveste **Vârful electric** în general acest instrument permite obtinerea continuã a datelor cu un pas foarte mic (chiar si 2 cm) fatã de **Vârful mecanic** (20 cm). Pentru **Piezocon** datele de input, pe lângã LP si LT, sunt presiunea apei mãsuratã si timpul de disipare (intervalul de timp dintre mãsurarea suprarpresiunii neutrale si presiunii neutrale sau presiunea coloanei de apã). Aceastã mãsurãtoare se face în general

mãsurând suprapresiunea obtinutã în faza de împingere si presiunea neutralã (disiparea în timp) mãsuratã în faza de reducere a împingerii (la stoparea penetrãrii). Programul permite introducerea U1 – U2 – U3 adicã suprarpresiunea neutralã mãsuratã cu filtru poros pozitionat în con, în jurul conului si în jurul mansetei în functie de tipul de piezocon utilizat. Aceastã suprapresiune (care este datã de suma presiunii hidrostatice preexistentã penetrãrii si de presiunile porilor produse de compresiune) poate fi pozitivã sau negativã (în general variazã de la -1 la max. + 10- 20 kg/cmp) si e produsã de compresiunea sau dilatarea terenului ca urmare a penetrãrii. Pentru calcul, pe lângã datele generale ale instrumentului trebuie introduse, pentru o corectie a valorilor inserate:

#### **Arie vârf con** (aria externã vârf)

**Aria internã vârf con** (aria îngustãrii în apropierea setului poros - internã con-mansetã). În general raportul dintre arii variazã între (0,70 – 1,00).

**Pasul** penetrometrului este intervalul în care se efectueazã citirea, în general pentru penetrometrele normale este 20 cm, pentru cele cu vârf electric-piezocon poate fi de 2 cm.

Programul prelucreazã datele de rezistentã la vârf si lateralã fs cu corectiile aferente datorate normalizãrii (cu tensiunea litostaticã si presiunea porilor).

**Robertson** defineste valoarea caracteristicã a lui Ic (Indice de tip al stratului) si Continutul de material fin FC % (adicã procentul de continut  $argilos < 2$  micron).

Pentru a introduce un **Instrument nou** pozitionati-vã pe **Instrumente** si faceti click dreapta, iar apoi alegeti **Nou** si introduceti datele cerute.

Pentru **Stergerea** unui instrument existent pozitionati-vã pe instrumentul de sters, click dreapta si selectati comanda**Sterge**.

### <span id="page-13-0"></span>**3.3 Corelatii de folosit**

Aceastã comandã permite selectarea, pentru fiecare parametru, a corelatiei de utilizat. Vezi si Note [teoretice.](#page-26-0)

## <span id="page-14-0"></span>**3.4 Date generale**

Comanda permite asignarea datelor generale pentru antet (Client, Santier, Localitate, Operator încercare, Responsabil încercare, Cod angajat, Numar certificate atasate) si locatia încercãrii.

Inserând locatia în format: strada xxxx, localitate, judet, tarã va fi identificatã automat zona de lucru.

Alternativ se pot asigna coordonatele în sistem WGS84 în grade zecimale.

Sistemul solicitã o conexiune internet pentru identificarea zonei.

### <span id="page-14-1"></span>**3.5 Prelucrare statisticã**

Aceastã optiune permite prelucrarea statisticã a datelor numerice din Static Probing, utilizând în calcul valori reprezentative ale stratului, considerând o valoare inferioarã sau superiorã mediei aritmetice a stratului. Valorile posibile sunt :

- · **Mediu:** Media aritmeticã a valorilor rezistentei la vârf pe stratul considerat;
- · **Media minimã:** Valoare statisticã inferioarã mediei aritmetice a valorilor rezistentei la vârf pe stratul considerat;
- · **Maxim:** Valoarea maximã dintre valorile rezistentei la vârf pe stratul considerat;
- · **Minim:** Valoarea minimã dintre valorile rezistentei la vârf pe stratul considerat;
- · **Media + abatere:** Valoare statisticã a valorilor rezistentei la vârf pe stratul considerat.
- · **Media - abatere:** Valoare statisticã a valorilor rezistentei la vârf pe stratul considerat.
- · **Distributie normalã R.N.C.**
- · **Distributie normalã R. C.**

### <span id="page-15-0"></span>**3.6 Introducere încercare nouã**

Programul se bazeazã pe introducerea graficã a încercãrilor de penetrometrie. Pentru a le introduce:

1) Selectati icoana **Gestiune încercãri**;

2) Pozitionati-vã în zona de lucru;

3) Apãsati butonul drept al mouse-ului, alegeti tipul de încercare si introduceti **datele generale;**

#### · **Instrumente**

Alegeti tipul de penetrometru static utilizat; dacã nu apare în lista de instrumente mergeti în meniul Instrumente si introduceti unul nou în una din subdiviziunile CPT (Cone Penetration Test – vârf Mecanic tip Begemann), CPTE (Cone Penetration Test Electric – vârf electric), CPTU (Piezocon). Introduceti datele tehnice ale intrumentului folosit (acestea sunt în general furnizate de producãtor).

#### · **Siglã încercare**

Introduceti sigla de identificare a încercãrii.

· **X, Y, Z**

X, Y pentru pozitia planimetricã; Z pozitia altimetricã.

#### · **Adâncime încercare**

Introduceti adâncimea (în m) atinsã de ultima citire.

#### · **Adâncime pânzã freaticã**

Daca se gãsesc, se pot introduce adâncimile diferitelor pânze freatice întâlnite de-a lungul forajului (de la ... la ... m)

#### · **Culoare**

Fiecare încercare poate fi marcatã cu o culoare aleasã de utilizator.

4) Pozitionati-vã cu mouse-ul pe încercare, faceti click dreapta si alegeti **Introducere Date**;

5) În **Introducere Date** sunt active o serie de meniuri rapide printre care:

> -Pe coloana greutãtii volumice click dreapta pentru calculul automat al greutãtii;

-Pe grafic o serie de functii printre care introducerea, cu click dreapta, a stratelor, exporturi, etc.;

-Pentru a sterge un strat selectati întregul rând din tabelul Strate si apãsati tasta **Delete;**

6) O datã terminatã introducerea pozitionati-vã pe încercare si activati prelucrarea;

7) În **Prelucrare**, pentru a alege parametrii, pozitionati-vã pe tabelul din dreapta sus si apãsati butonul drept al mouse-ului.

\*Diferenta între **[Prelucrare](#page-19-0)** si **[Reprelucrare](#page-22-0)** este urmãtoarea:

**Prelucrare** - calculeazã parametrii geotehnici si pãstreazã eventualele modificãri ale acestora;

**Reprelucrare** - recalculeazã parametrii, nepãstrând eventualele modificari aduse de utilizator.

\*\*Dacã instrumentul de utilizat nu apare în lista de instrumente deschideti fereastra Instrumente din meniul Home, pozitionati-vã cu mouse-ul pe Instrumente, faceti click dreapta si introduceti un nou penetrometru.

Pentru a sterge încercarea click dreapta pe aceasta si alegeti optiunea **Sterge încercare.**

### <span id="page-16-0"></span>**3.7 Introducere date**

Citirile de introdus în program sunt formate din rezistenta la vârf a sondei în prima portiune de penetrare în teren si de valoarea totalã incluzând rezistenta la vârf si rezistenta lateralã (împingerea totalã a vârfului si a mansetei de frictiune).

Rezistenta specificã Qc si Ql se deduc cu ajutorul unor constante si pe baza valorilor specifice ale ariei de bazã a vârfului si ale ariei mansetei de frictiune laterale.

Termenii folositi sunt:

· **Citire la vârf** = prima citire a instrumentului utilizat;

- · **Citire lateralã** = a doua citire a instrumentului folosit (citire totalã);
- $\bullet$  **A** = aria de bazã a conului sondei (ex 10 cmp);
- · **Am** = aria mansetei de frictiune (ex. 150 cmp);
- · **K**= constanta de transformare folositã pentru a obtine citirile efectuate în valoarea de iesire prevãzutã;
- · **Qc (RP) =** (Citirea la vârf x K) / A

Rezistenta la vârf;

· **Ql (RL) =** ((Citirea la vârf - Citirea lateralã ) x K) / Am Rezistenta lateralã;

Datele generale introduse pentru o încercare sunt deci un cuplu de valori pentru fiecare interval de citire si sunt constituite din **LP** (Citire la vârf) si **LT** (Citire totalã la vârf + mansetã), iar rezistentele relative acestora sunt deci deduse prin diferentã. Rezistenta lateralã este calculatã la 20 cm (la cota primei citiri a vârfului). Datele pot fi introduse în Kg/cmp, T/mp, Mpa, kN/mp sau kPa la alegerea utilizatorului si pot fi introduse automat folosind copy-paste (de ex. din Excel).

Datele de iesire sunt **RP** (Rezistenta la vârf) si **RL** (Rezistenta lateralã sau fs frecare lateralã specificã luând în considerare suprafata mansetei de frictiune).

Programul calculeazã automat în timpul inserãrii valorile rezultante din fs (**Fs** (frecare lateralã specificã), Rezistenta lateralã, **Raportul RP/RL** (Raportul Begemann 1965), **Raportul RL/RP** (Raportul Schmertmann 1978 (FR) %).

Alegând tipul de interpretare litologicã apare automat stratigrafia cu pasul instrumentului si interpolrea automatã a stratelor.

Pentru fiecare strat programul calculeazã Qc mediu, fs mediu, greutatea volumicã naturalã medie, comportamentul geotehnic (coeziv, necoziv sau coeziv-necoeziv) si aplicã o texturã.

Textura poate fi schimbatã "trãgând" textura aleasã pe stratul dorit din tabel.

Alegãnd ca tip de teren pe cel coeziv, programul prelucreazã datele geotehnice doar din prisma terenurilor coezive, la fel si în cazul în care se alege tipul de teren necoeziv. Dacã se alege tipul de teren coezivnecoeziv (teren care are un comportament intermediar ce nu poate fi încadrat clar într-o categorie sau alta) programul prelucreazã datele, chiar si cele de output, din amblele perspective.

#### **Grafic**

Atunci când se introduce o încercare nouã datele sunt vizualizate pe un model grafic din care reies datele identificative ale probei, diagrama care reproduce numãrul de lovituri pentru fiecare interval, rezistenta dinamicã pe con, pânza freaticã si litostratigrafia. Modelul de bazã propus interfereazã cu numãrul de lovituri pentru fiecare interval si cu un tabel în care are loc gestiunea stratigraficã; orice datã modificatã în coloana de introducere a numãului de lovituri este adusã la zi în modelul grafic, asa cum fiecare modificare executatã pe tabelul de gesiune a stratigrafiei este reprodusã în grafic în coloana litostratigraficã.

Modelul grafic propus este gestionat dintr-un meniu de alegere rapidã care se activeazã cu ajutorul butonului din dreapta al mouse-ului; comenzile de gestiune sunt: exportul în format DXF si în EXCEL, printeazã, copiazã, deplaseazã, pagina întregã si optiuni. Optiunile legate de culori, linii si scarã sunt propuse si în meniul **Preferinte** în **Optiuni raport grafic**.

Din comanda **Grafic evaluãri litologice** se poate vizualiza graficul Adâncime/Evaluãri litologice conform autorului selectat.

Comanda

Comanda **Litologie instantanee** identificã litologia (coezivã/necoezivã) pe mãsurã ce utilizatorul insereazã adâncimea stratului.

**Cãutare dinamicã strat** este o comandã care sincronizeazã stratigrafia din grafic cu tabelul de strate de mai jos: când vã pozitionati cu mouse-ul pe un strat al graficului acesta este evidentiat în stratigrafia de mai jos.

#### **Observatii**

Functiile Copiazã/Alipeste (Copy-Paste) permit copierea si alipirea unei succesiuni de date (Citiri) dintr-un document Excel în programul Static Probing.

#### **Inserarea unui strat cu ajutorul tastaturii**

Click în tabelul vizualizat sub modelul grafic (în stânga jos a ferestrei de introducere a datelor) de adâncime a stratelor. Stratul poate fi introdus si grafic.

#### **Inserarea unui strat cu mouse-ul**

Activati în grafic meniul de alegere rapidã, selectati comanda **Introducere strat** , click si inserati cota corespunzãtoare.

#### **Stergerea unui strat**

Selectati din tabelul de stratigrafie o linie întregã si apãsati tasta Delete a tastaturii.

### <span id="page-19-0"></span>**3.8 Prelucrare**

Aceastã comandã permite prelucrarea automatã a datelor de penetrometrie pentru stratul considerat sau selectionat; pentru a activa aceastã comandã activati de pe bara de instrumente **Gestiune încercãri**, pozitionati-vã pe încercarea doritã, faceti click dreapta si alegeti optiunea **Prelucrare**. Corelatiile (optiunea **Corelatii de folosit**) propuse sunt diferite în functie de tipologia terenului (coeziv sau necoeziv) si, în functie de parametru, se foloseste autorul corespunzãtor. Corelatiile se aleg activând comanda de pe bara de instrumente.

Programul prelucreazã datele obtinute împãrtind terenul în coeziv, necoeziv sau coeziv-necoeziv.

Aceastã subdivizare automatã poate fi personalizatã de cãtre utilizator modificând datele tabelului de strate creat automat.

Pentru categoria coeziv-necoeziv (terenuri al cãror comportament nu se poate încadra clar în una dintre categorii) programul prelucreazã datele geotehnice atât pentru teren coeziv, cât si pentru teren necoeziv.

#### **Observatii**

#### **Corelatii de folosit**

Corelatiile alese de utilizator pentru prelucrare sunt evidentiate cu rosu în lista din stânga ecranului. Când se doreste schimbarea corelatiilor este suficientã selectarea celor alese cu un click si, automat, este propus în tabelul de prelucrare noul parametru.

#### **Trimite corelatii în raportul de calcul**

Permite schimbarea parametrului calculat automat în functie de corelatia aleasã si trimiterea acestuia (click dreapta pe tabelul de prelucrare) în raportul de listat.

Prelucrãrile propuse sunt:

#### **Terenuri coezive**

· Coeziune aparentã (Lunne & Eide)

- · Coeziune aparentã (Rolf Larsson SGI 1995)
- · Coeziune aparentã (Baligh si altii 1976-1980) în aceastã prelucrare trebuie introdusã valoarea lui Nk (în general variazã între 11 si 25)
- · Coeziune aparentã (Marsland 1974-Marsland si Powell 1979)
- · Coeziune aparentã Sunda (relatie experimentalã)
- · Coeziune aparentã (Lunne T.-Kleven A. 1981)
- · Coeziune aparentã (Kjekstad. 1978 Lunne, Robertson and Powell 1977)
- · Coeziune aparentã (Terzaghi valoare minimã)
- · Coeziune aparentã (Begemann)
- · Coeziune aparentã (De Beer) valabilã pentru coeziune slabã
- · Greutate volumicã terenuri coezive (t/mp)
- · Greutate volumicã saturatã terenuri coezive (t/mp)
- · Modul Edometric (Mitchell & Gardner 1975)
- · Modul Edometric metoda generalã
- · Modul Edometric (valoare medie a autorilor pentru soluri coezive)
- · Modul de deformatie liniarã în conditii nedrenate Eu (Cancelli si altii 1980)
- · Modul de deformatie liniarã în conditii nedrenate Eu(Ladd si altii 1977) - Inserati valoarea n  $30 < n < 1500$
- · Modul de forfecare G (Imai & Tomauchi)
- · Indice de Compresiune Cc (Schmertmann)
- · Indice de Compresiune Cc (Schmertmann 1978)
- · Coeficient de Permeabilitate k (Piacentini-Righi, 1988)
- · Raport de Supraconsolidare OCR (metoda Stress-History)
- · Raport de Supraconsolidare OCR (P.W. Mayne 1991) pentru argile si argile supraconsolidate
- · Raport de Supraconsolidare OCR (Larsson 1991 S.G.I.)
- · Raport de Supraconsolidare OCR (Piacentini-Righi Inacos 1978)
- · OCR (Ladd si Foot Ladd si altii 1977) valabil pentru argile NC
- · OCR (Ladd si Foot)
- · Factor de compresibilitate brat de sarcinã C (Piacentini-Righi Inacos 1978)
- · Factor de compresibilitate medie brat de sarcinã C Crm (Piacentini-Righi Inacos 1978)
- · Coeficient de Permeabilitate k (Piacentini-Righi 1988)
- · Coeficient de Consolidare Cv (Piacentini-Righi 1988)

#### **Terenuri necoezive**

- · Densitate Relativã (Baldi si altii 1978-1983 Schmertmann 1976) - pentru nisipuri NC sau necimentate
- · Densitate Relativã (Schmertmann)
- · Densitate Relativã (Harman 1976)
- · Densitate Relativã (Lancellotta 1983)
- · Densitate Relativã (Jamiolkowski 1985)
- · Densitate Relativã (Larsson 1995) pentru nisipui omogene negradate
- · Stare de Îndesare (A.G.I. 1977)
- · Unghi de Frecare (Durgunouglu-Mitchell 1973-1975) pentru nisipuri NC si SC necimentate
- · Unghi de Frecare (Meyerhof 1951) pentru nisipuri NC si SC
- · Unghi de Frecare (Caquot) pentru nisipuri NC si SC necimentate si pentru adancimi  $> 2$  m în terenuri saturate sau > 1 m pt terenuri nesaturate
- · Unghi de Frecare (Koppejan) pentru nisipuri NC si SC necimentate si pentru adancimi > 2 m în terenuri saturate sau  $> 1$  m pt terenuri nesaturate
- · Unghi de Frecare (De Beer 1965-1967) pentru nisipuri NC si SC necimentate si pentru adancimi > 2 m în terenuri saturate sau > 1 m pt terenuri nesaturate
- · Unghi de Frecare (Robertson & Campanella 1983) pentru nisipuri necimentate cuartoase
- · Unghi de Frecare (Schmertmann 1977-1982) pentru diferite litologii (corelatie care în general supraestimeazã valoarea)
- · N spt mediu al stratului (Meardi 1972 Meigh)
- · N spt min.-max. (Meyerhof)
- · Modulul Young (Schmertmann 1970-1978) Ey (25) Ey(50) - modul secant referit la 25 % si 50 % din valoarea de cedare – prima fazã a curbei încãrcare/deformare
- · Modulul Young (nisip Hokksund) Parkin si altii 1980 Ey (25) – Ey (50) - pentru nisipuri NC si SC
- · Modulul Young secant drenat Ey (25) Ey(50) Robertson & Campanella (1983) - pentru nisipuri NC cuartoase
- · Modulul Young (ISOPT-1 1988) Ey (50) pentru nisipuri OC supraconsolidate si SC
- · Modul Edometric (Robertson & Campanella) da Schmertmann
- Modul Edometric (Lunne-Christoffersen 1983 Robertson and Powell 1997) - valid pentru nisipuri NC
- · Modul Edometric (Kulhawy-Mayne 1990)
- · Modul Edometric (Mitchell & Gardner 1975)
- · Modul Edometric (Buisman Sanglerat)
- · Modul Edometric(ENEL CRIS si altii 1983)
- · Modul Edometric (Chapman si Donald 1981)
- · Modul Edometric (valoare medie a autorilor pt terenuri necoezive)
- · Modul de forfecare G (Imai & Tonouchi 1982) si G max.
- · Presiune lateralã coef. Ko (Kulhawy-Mayne (1990)
- · Greutate volumicã Gamma (t/mc)- pentru nisip afânat si dens
- · Greutate volumicã Gamma saturtã (t/mc) pentru nisip afânat si dens
- · Coeficient de Permeabilitate k (Piacentini-Righi, 1988)
- · Coeficient de Consolidare Cv (Piacentini-Righi, 1988)
- · Verificare la lichefiere a solurilor necoezive (Metoda lui Robertson si Wride 1997 – C.N.R. – GNDT) – coeficient de sigurantã relativ la diferitele zone seismice I-I-III-IV cat.) – N.B. lichefierea lipseste pentru Fs  $> = 1,25$ , este posibilã pentru Fs=1,0-1,25 si foarte probabilã Fs < 1

### <span id="page-22-0"></span>**3.9 Reprelucrare**

Aceastã comandã permite accesul la parametrii obtiuti pentru corelatiile alese de cãtre utilizator (cu rosu), dacã acestea au fost modificate (Vezi Corelatii de folosit în [Prelucrare\)](#page-19-0).

### <span id="page-23-0"></span>**3.10 Trasare sectiuni**

Este posibilã crearea de sectiuni geologice prin simpla unire a mai multor încercãri cu ajutorul mouse-ului (minim 3 încercãri), facând click dreapta pe zona de lucru si selectând Creeazã sectiune.

Sectiunea creatã poate fi folositã apoi în Slope, program pentru stabilitatea taluzurilor ce poate fi deschis în modalitate Sectiuni direct din programul Static Probing.

### <span id="page-23-1"></span>**3.11 Clasificare subsol dupã corelatie**

#### **Determinarea categoriei de subsol**

În faza de determinare a categoriei de sol programul încarcã automat datele încercrii curente. Dacã în încercarea curentã a fost definitã o stratigrafie, atunci programul gãseste automat **Adâncime, Descriere, Tip** (coeziv, necoeziv sau coeziv-necoeziv) **Autor**, **Vs** si **Cu**.

Datele încãrcate automat pot fi modificate independent fatã de datele încercãrii care se prelucreazã.

#### **Parametrii geotehnici:**

Parametrii geotehnici necesari clasificãrii solurilor sunt calculati cu ajutorul comenzii Calculeazã.

Ei pot fi asignati si de cãtre utilizator iar programul determinã categoria de sol în functie de valorile atribuite.

În tabelul **Domeniu Categorii Sol** se pot seta valorile minime si maxime ale parametrilor geotehnici care determinã clasa/categoria de sol.

#### <span id="page-23-2"></span>**3.12 Clasificare subsol dupã încercare seismicã**

### **Încercare de penetrometrice staticã cu piezocon seismic (SCPTU)**

Prin intermediul piezoconului seismic avem la dispozitie un sistem foarte rapid si economic pentru a determini: stratigrafia detaliatã, parametrii geotehnici si viteza undelor de forfecare.

Piezoconul seismic permite determinarea concomitentã a parametrilor unei încercãri de penetrometrie statice (qc, fs, U), vitezele undelor de forfecare (Vs). Acesta este constituit din geofoane triaxiale ortogonale între ele pe directile X, Y si Z.

Utilizarea a douã accelerometre plasate ortogonal între ele permite prelevarea unui semnal semnificativ al undei seismice indiferent de orientarea sondei (în timpul fazei de penetrare nu este posibilã mentinerea orientãrii).

Sistemul de nenergizare trebuie sã genereze mai ales unde de forfecare de largã aplitudine cu putine componente compresionale. Analiza semnalului se realizeazã prin punerea pe grafic a semnalelor înregistrate de geofoanele triaxiale.

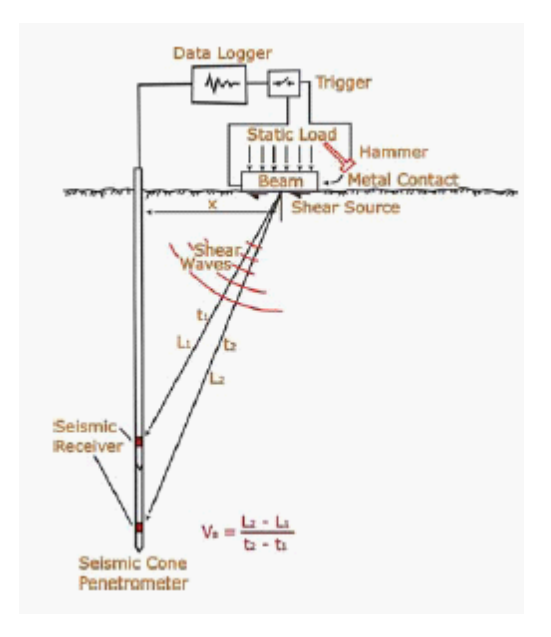

Pentru calculul timpilor de parcurs se poate utiliza metoda cross-over a suprapunerii a douã semnale polarizate.

Din valorile timpilor de parcurs sunt calculate Vs relative segmentului sursã-geofon si apoi VS ale nivelului litologic.

Pentru clasificarea solului s-a fãcut referire la parametrul Vs30 corespunzãtor vitezei undelor de forfecare în primii 30 de metri.

$$
V_{s30} = \frac{30}{\sum_{(i=1,N)} \frac{h_i}{V_i}}
$$

Unde hi si Vi indicã grosimea si viteza undelor de forfecare pentru N strate prezente în 30 de metri.

Pentru estimarea categoriilor profilului stratigrafic am fãcut referire la Eurocod.

### <span id="page-25-0"></span>**3.13 Capacitatea portantã**

#### **Capacitate portantã fundatii de suprafatã**

Calculul capacitãtii portante limitã si admisibilã a fundatiilor de suprafatã dupã autorii:

- · Terzaghi & Peck
- · Meyerhof
- · Schmertmann
- · Herminier

#### **Capacitate portantã fundatii de adâncime**

Permite calcularea capacitãtii portante a fundatiilor de adâncime (piloti bãturi) în tone, cu ajutorul relatiei lui Meyerhof, folosind similitudinea de înfigere a sondei penetrometrice cu cea a pilotilor bãtuti.

### <span id="page-25-1"></span>**3.14 Parametrii caracteristici cu CvSoil**

#### **Parametrii caracteristici cu CVsoils**

Static Probing permite definirea a doua stratigrafii: una stabilitã de cãtre utilizator pe baza numãrului de lovituri, si o alta în functie de pasul instrumentului.

Stratigrafia pe baza pasului instrumentului este foarte utilã întrucât restituie parametrii geotehnici la fiecare pas, care mai apoi pot fi exportati folosind comanda "*Export încercare spre alt software GeoStru",* selectând fisierul \*.xml pentru CV Soil.

Aceste fisiere pot fi exportate pentru programul CV Soil, pentru determinarea parametrilor geotehnici caracterisci.

Pentru a putea prelucra stratigrafia pe pas instrument este necesar:

- a) definirea în faza de introducere a datelor, pe lângã stratigrafie utilizator, si a stratigrafiei pe pas instrument
- b) se efectueazã Reprelucrarea

Pentru a exporta încercarea în CV Soil se va selecta formatul \*.xml.

#### **Parametrii caracteristici cu Static Probing**

Din meniul *Date generale - Calcul statistic* se poate alege modul de calcul al qc în strat. De asemenea, printre optiunile ce se pot selecta se numãrã si:

#### **Distributie normalã R.C.**

Valoarea lui qc,k este calculatã pe baza unei distributii normale sau gaussiene, fiind fixatã o probabilitate de nedepãsire de 5%, conform relatiei:

$$
qc_{\cdot_k} = qc_{\cdot_{medium}} - 1.645 \cdot (\sigma_{qc}) \sqrt{n}
$$

unde  $s_{ac}$  este deviatia standard a lui qc.

#### **Distributie normala R.N.C.**

Valoarea lui qc,k este calculatã pe baza unei distributii normale sau gaussiene, fiind fiind fixatã o probabilitate de nedepãsire de 5%, considerând valorile medii ale lui qc distribuite normal:

$$
qc_{\cdot_k} = qc_{\cdot_{medium}} - 1.645 \cdot (\sigma_{qc})
$$

unde n este numãrul de încercãri.

*Prima distribuitie furnizeazã valori apropiate de minime, a duoa în schimb apropiate de cele medii.*

#### <span id="page-26-0"></span>**3.15 Note teoretice**

#### <span id="page-26-1"></span>**3.15.1 Corelatii Geotehnice**

- <span id="page-26-2"></span>**3.15.1.1 Terenuri necoezive**
- 3.15.1.1.1 Unghi de frecare

*Durgunouglu-Mitchell (1973-1975)* Pentru nisipuri N.C. si S.C. necimentate

*Meyerhof (1951)* Pentru nisipuri N.C. si S.C.

#### *Caquot*

Pentru nisipuri N.C. si S.C. necimentate si pentru adâncimi > 2 m în terenuri saturate sau > 1 m nesaturate

#### *Koppejan*

Pentru nisipuri N.C. si S.C. necimentate si pentru adâncimi > 2 m în terenuri saturate sau > 1 m nesaturate

*De Beer (1965-1967)* Pentru nisipuri N.C. si S.C. necimentate si pentru adâncimi > 2 m în terenuri saturate sau > 1 m nesaturate

*Robertson & Campanella (1983)* Pentru nisipuri necimentate cuartoase

*Schmertmann (1977-1982)* Pentru diferite litologii (corelatie care în general supraestimeazã valoarea)

#### <span id="page-27-0"></span>3.15.1.1.2 Densitate relativã

*Baldi et all (1978-1983) Schmertmann (1976)* Pentru nisipuri NC necimentate

*Schmertmann*

*Harman (1976)*

*Lancellotta (1983)*

*Jamiolkowski (1985)*

*Larsson (1995)* Pentru nisipuri omogene negradate

<span id="page-27-1"></span>3.15.1.1.3 Modulul lui Young

*Schmertmann (1970-1978)*

Modul secant considerat la 25 % si 50 % din valoarea de cedare - prima fazã a curbei de sarcinã / deformare

*Hokksund - Parkin et al (1980 )* Pentru nisipuri NC si SC

*Robertson & Campanella (1983)* Pentru nisipuri NC cuartoase

*ISOPT-1 (1988)* Pentru nisipuri OC supraconsolidate si SC

<span id="page-28-0"></span>3.15.1.1.4 Modulul endometric

*Robertson & Campanella - Schmertmann*

*Lunne-Christoffersen (1983) - Robertson and Powell (1997)* Pentru nisipuri NC

*Kulhawy-Mayne (1990)*

*Mitchell & Gardner (1975)*

*Buisman - Sanglerat*

*ENEL - CRIS et al (1983)*

*Chapman si Donald (1981)*

Valoare medie a autorilor pentru soluri necoezive

<span id="page-28-1"></span>3.15.1.1.5 Greutate volumicã

*Greutate volumicã (t/mc)* Pentru nisip afânat si dens

#### *Greutate volumicã saturatã (t/mc)* Pentru nisip afânat si dens

<span id="page-29-0"></span>3.15.1.1.6 Modul dinamic de deformatie

*Ohsaki & Iwasaki* Elaborare valabilã pentru nisipuri usor plasticizate si nisipuri curate.

*Robertson si Campanella (1983) si Imai & Tonouchi (1982)* Elaborare validã mai ales pentru nisipuri si pentru tensiuni litostatice care se incadreazã intre 0,5 - 4,0 kg/cmp.

<span id="page-29-1"></span>3.15.1.1.7 Potential de lichefiere

Verificarea la lichefiere a solurilor necoezive (Metoda lui Robertson si Wride 1997 – C.N.R. – GNDT) Coeficientul de sigurantã pentru diferitele zone seismice.

**N.B**. Lichefierea lipseste pentru Fs >= 1,25, este posibilã pentru Fs=1,0- 1,25 si este foarte probabilã pentru Fs < 1.

<span id="page-29-2"></span>3.15.1.1.8 Consolidare verticalã

Coeficient de consolidare Cv *(Piacentini-Righi, 1988)*

<span id="page-29-3"></span>3.15.1.1.9 Permeabilitate

Coeficient de Permeabilitate k (*Piacentini-Righi, 1988).*

#### <span id="page-29-4"></span>**3.15.1.2 Terenuri coezive**

3.15.1.2.1 Coeziune aparentã

*Lunne & Eide*

*Rolf Larsson SGI (1995)*

*Baligh ed al(1976-1980)* În acest tip de prelucrare trebuie introdusã valoarea lui Nk (în general variazã de la 11 la 25).

*Marsland (1974)-Marsland e Powell (1979)*

*Sunda* (relatie experimentalã)

*Lunne T.-Kleven A. (1981)*

*Kjekstad. (1978) - Lunne, Robertson and Powell (1977)*

*Terzaghi* - valoare minimã *Begemann*

*De Beer* Valabil pentru coeziune scãzutã.

<span id="page-30-0"></span>3.15.1.2.2 Indice de Compresiune si Cv

*Schmertmann*

*Schmertmann (1978)*

Factor de compresibilitate brat de sarcinã C *(Piacentini-Righi, Inacos 1978)*

Factor de compresibilitate mediu brat de sarcinã Crm *(Piacentini-Righi Inacos 1978).*

Coeficient de consolidare Cv *(Piacentini-Righi 1988)*

<span id="page-30-1"></span>3.15.1.2.3 Modul edometric

*Mitchell - Gardnerr (1975)* - pentru prafuri si argile

Metoda generalã a modulului edometric.

*Buisman* - corelatie valabilã pentru prafuri si argile de plasticitate medie.

*Buisman si Sanglerat* - valabilã pentru litotipi argile compacte.

<span id="page-31-0"></span>3.15.1.2.4 Modul dinamic de deformatie

Modul de deformatie liniarã în conditii nedrenate Eu *(Cancelli ed al 1980)*

Modul de deformatie liniarã în conditii nedrenate Eu *(Ladd ed al 1977)* Inserati valoarea **n** 30 < n < 1500

<span id="page-31-1"></span>3.15.1.2.5 Greutate volumicã

Greutate volumicã terenuri coezive (t/mp).

Greutate volumicã saturatã terenuri coezive (t/mp).

<span id="page-31-2"></span>3.15.1.2.6 OCR

Metoda *Stress-History*

*P.W. Mayne (1991)* Pentru argile si argile supraconsolidate.

*Larsson (1991)*

*Piacentini-Righi Inacos (1978)*

*Ladd si Foot - Ladd ed al (1977)* Valabil pentru argile NC

*Ladd si Foot*

<span id="page-31-3"></span>3.15.1.2.7 Permeabilitate

Coeficient de Permeabilitate k *(Piacentini-Righi, 1988)*.

#### <span id="page-32-0"></span>**3.15.2 Modul de forfecare G**

Teoria elasticitãtii pune în relatie modulul de forfecare (G), cu densitatea solului (r) si viteza undelor (Vs):

$$
G = \rho \times Vs2
$$

Deci modulul de forfecare este în realtie cu vitezele undelor de forfecare.

Modulul de forfecare are valori mai mari pentru niveluri scãzute de efort si descreste cu cresterea eforturilor de forfecare.

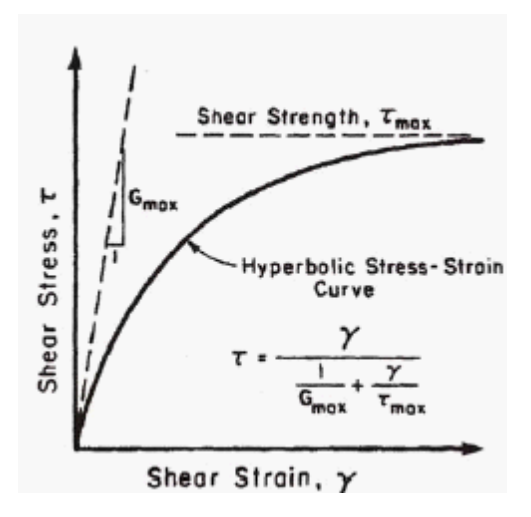

**Calcul modul de forfecare pe baza deformatiilor (G0) cu corelatii empirice.**

**Rix & Stokoe (1991)**

$$
Go = K \times (qc)^a \times (\sigma' v 0)
$$

Pentru nisipuri: K=1634; a=0.25; b=0.375

#### **Mayne & Rix (1993)**

$$
Go = K \times (qc)^a \times (e)^b
$$

Pentru argile: K=406; a=0.695;b=-1.13, e: indice pori

#### <span id="page-33-0"></span>**3.15.3 Categorii de subsol**

Pentru definirea actiunii seismice de proiect este necesarã evaluarea efectului rãspunsului seismic local cu ajutorul analizelor specifice.

În lipsa acestor analize, pentru definirea actiunii seismice se poate face referire la o abordare simplificatã, care se bazeazã pe determinarea categoriilor de subsol de referintã (*Tab. 3.2.II si 3.2.III*).

#### **Tabel 3.2.II – Categorii de subsol**

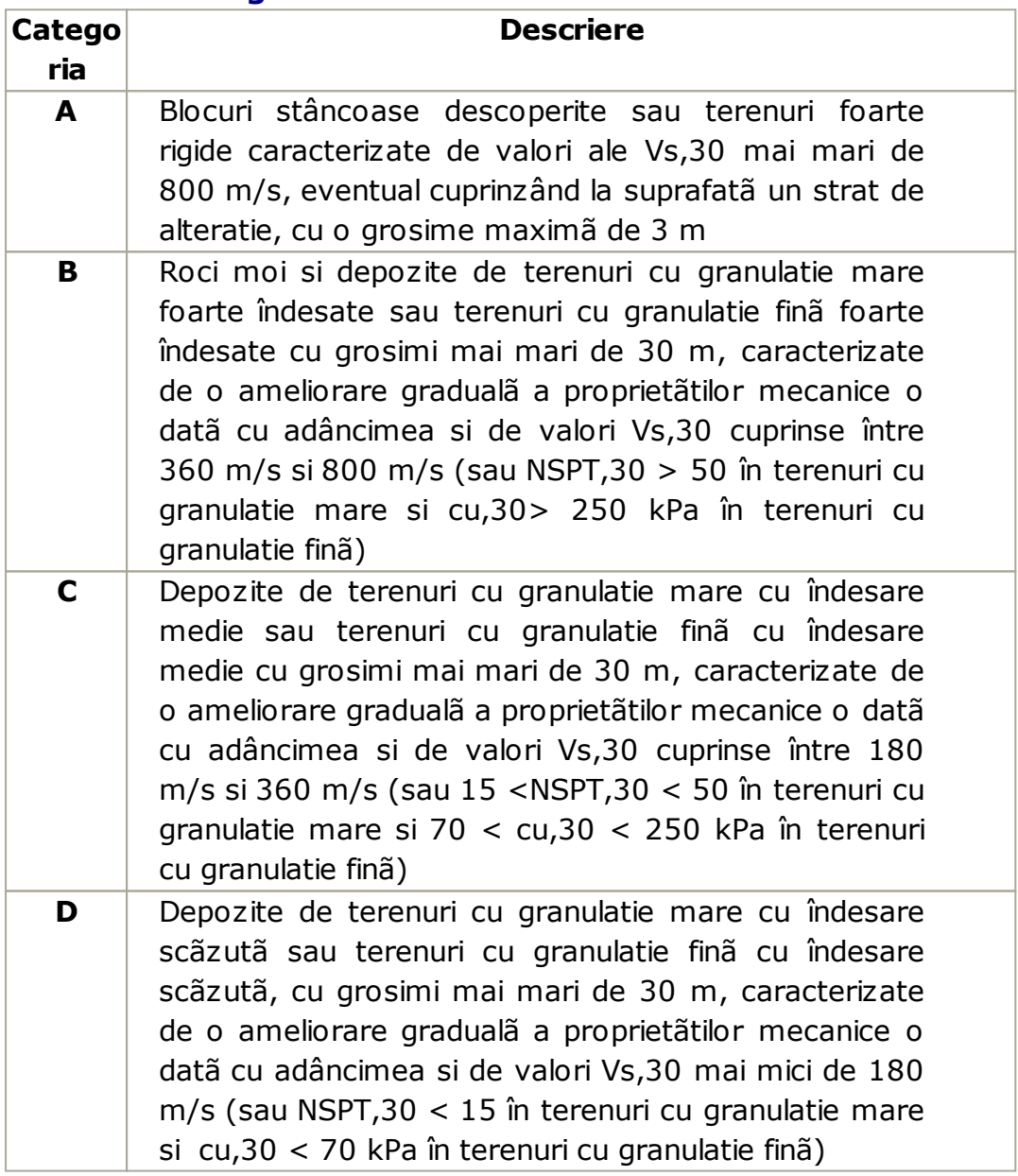

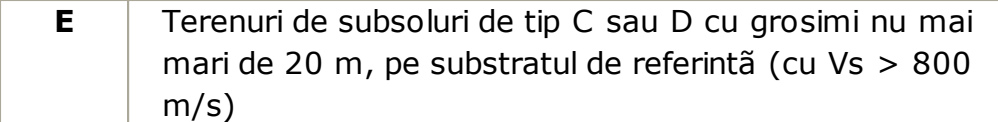

Clasificarea se face în baza valorilor vitezei echivalente Vs,30 de propagare a undelor de forfecare în primii 30 de m de adâncime. Pentru fundatiile de suprafatã aceastã adâncime se considerã de la planul de fundare, iar pentru fundatii pe piloti aceastã adâncime se considerã de la capãtul pilotilor. În cazul lucrãrilor de sprijin a terenurilor naturale adâncimea se considerã de la capãtul lucrãrii. Pentru ziduri de sprijin ale terasamentelor, adâncimea se considerã de la planul de fundare.

Mãsurarea directã a vitezei de propagare a undelor de forfecare este foarte recomandatã. În cazurile în care aceastã determinare nu este disponibilã, clasificarea poate fi efectuatã pe baza valorilor numãrului echivalent de lovituri ale încercãrii de penetrometrie dinamicã (Standard Penetration Test) NSPT,30 în terenurile cu granulatie mare si de coeziunea nedrenatã echivalentã cu,30 în terenurile cu granulatie finã. Pentru subsolurile apartinând categoriilor S1 si S2 din Tab. 3.2.III sunt necesare analize specifice pentru definirea actiunilor seismice, mai ales în cazurile terenurilor susceptibile la lichefiere si/sau argilelor cu senzitivitate ridicatã unde pot apãrea colapsuri ale terenului.

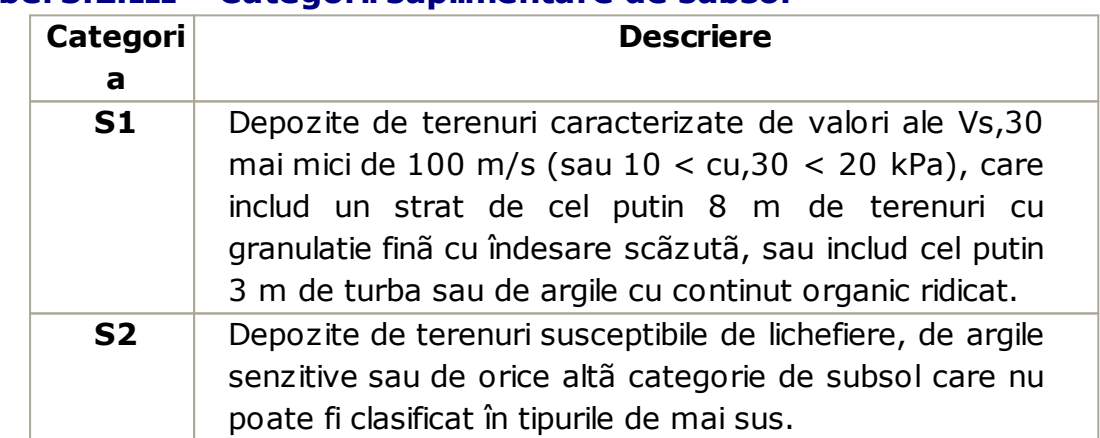

#### **Tabel 3.2.III – Categorii suplimentare de subsol**

Viteza echivalentã a undelor de forfecare VS,30 este definitã de expresia:

$$
V_{s,\infty} = \frac{30}{\displaystyle\sum_{i=1, N} \frac{h_i}{V_{s,i}}} [m/s]
$$

Rezistenta la penetrare dinamicã echivalentã NSPT,30 este definitã de expresia:

$$
N_{SPT,30} = \frac{\sum_{i=1,M} h_i}{\sum_{i=1,M} \frac{h_i}{N_{SPTi}}}
$$

Coeziunea aparentã echivalentã cu,30 este definitã de expresia:

$$
C_{u,30} = \frac{\sum_{i=1,K} h_i}{\sum_{i=1,K} \frac{h_i}{C_{u,i}}}
$$

În expresiile precedente este indicat cu:

hi= grosimea (în m) a stratului i cuprins în primii 30 m de adâncime; VS,i= viteza undelor de forfecare în stratul i;

NSPT,i= numãrul de lovituri NSPT în stratul i;

cu,i= coeziunea aparentã în stratul i;

N= numãrul de strate cuprinse în primii 30 de m de adâncime;

M= numãrul de strate de terenuri cu granulatie mare cuprinse în primii 30 de m de adâncime;

K= numãrul de strate de terenuri cu granulatie finã cuprinse în primii 30 de m de adâncime.

În cazul subsolurilor constituite din stratificatii de terenuri cu granulatie mare si terenuri cu granulatie finã, distribuite cu grosimi comparabile în primii 30 m de adâncime, care se încadreazã în categoriile de la A la E, când nu se dispune de mãsurãtori directe ale vitezei undelor de forfecare se poate proceda în felul urmãtor:

- determinarea NSPT,30 limitat la stratele de teren cu granulatie finã cuprinse în primii 30 m de adâncime;

- determinarea cu,30 doar pentru stratele de teren cu granulatie finã cuprinse în primii 30 m de adâncime;

- determinarea categoriilor corespunzãtoare doar parametrilor NSPT,30 si cu,30;

- referirea subsolului la categoria inferioarã.

### <span id="page-36-0"></span>**3.15.4 Lichefiere**

**Metoda lui Seed si Idriss** (1982) este cea mai cunoscutã si utilizatã dintre metodele simplificate si cere cunoasterea a putini parametrii geotehnici: granulometria, numãrul de lovituri în încercarea SPT, densitatea relativã, greutatea volumicã.

Pentru a determina valoarea coeficientului reductiv r<sub>d</sub> este utilizatã formula empiricã propusã de **Iwasaki** si altii (1978):

$$
r_d\,=1-0.015z
$$

în timp ce pentru factorul corectiv MSF în Tabelul 1 este redatã valoarea acestui factor obtinutã de diversi cercetãtori, printre care **Seed H. B. si Idriss I. M** (1982).

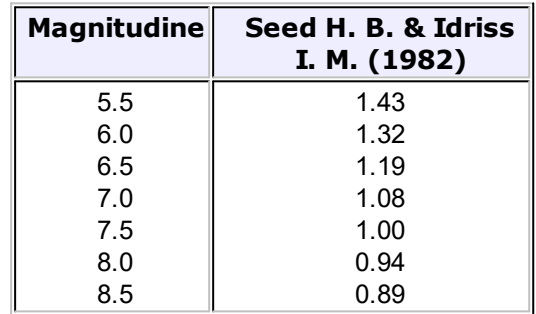

**Tabelul 1** - Magnitude Scaling Factor

Rezistenta la lichefiere **CRR**, este calculatã în functie magnitudine, de numãrul de lovituri, de presiunea verticalã efectivã, de densitatea relativã.

Se obtine un grafic (Fig. 1), selectând cazurile de terenuri în care s-a constatat lichefiere si nelichefiere în timpul cutremurelor.

Se calculeazã initial numãrul de lovituri corect la cota doritã pentru a tine cont de presiunea litostaticã prin intermediul relatiei:

$$
(\mathsf{N}_{1.60}) = \mathsf{C}_{\mathsf{N}} \cdot \mathsf{N}_{\mathsf{m}}
$$

unde:

**N<sup>m</sup>** numãrul mediu de lovituri în înceracrea penetrometricã standard SPT;

**C<sup>N</sup>** coeficient corectiv care se calculeazã cu ajutorul relatiei:

$$
C_N = \left(\frac{Pa}{\sigma'_{v0}}\right)^{0.5}
$$

unde:

s**'vo** presiunea verticalã efectivã; **Pa** presiunea atmosfericã exprimatã în aceleasi unitãti de <sub>d'vo</sub>; **n** un exponent ce depinde de densitatea relativã a terenului (Fig. 2)

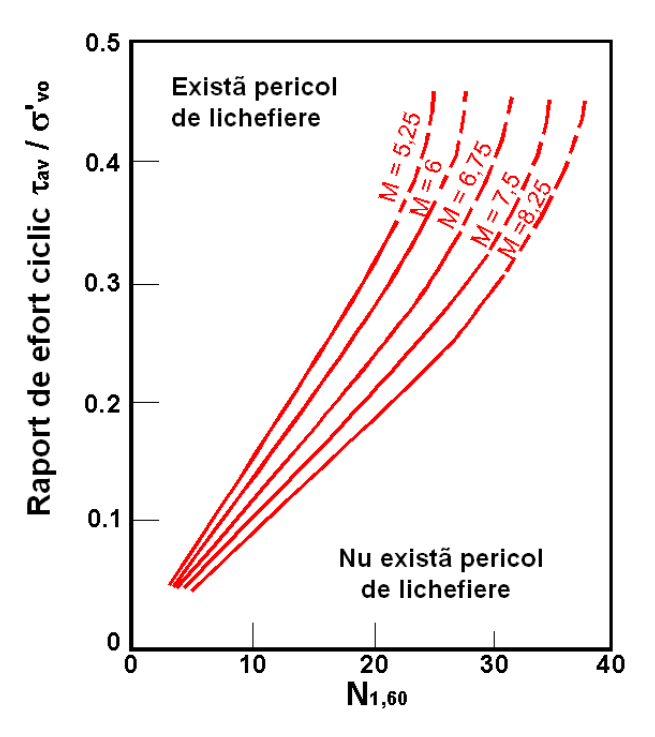

**Figura 1 –** Corelatie între CSR si N $_{1.60}$ .

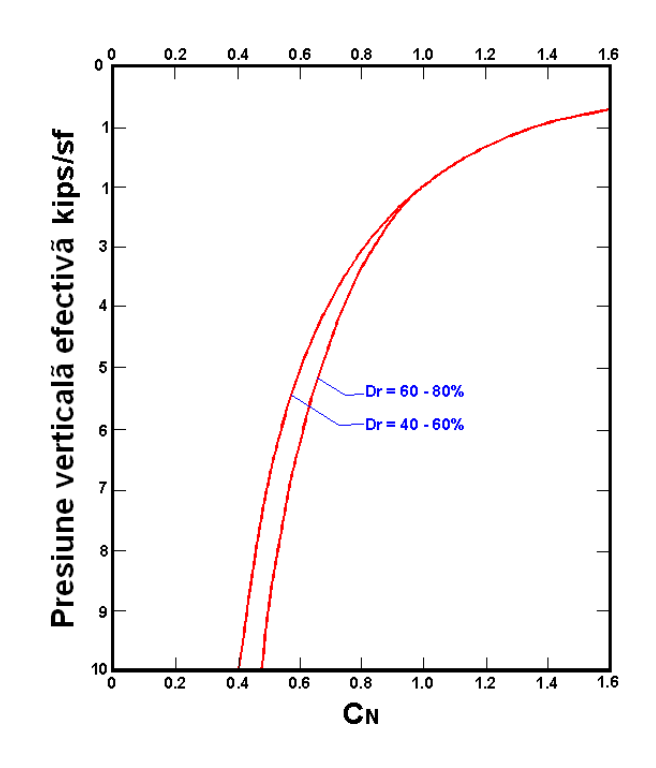

**Figura 2 –** Coeficient corectiv  $C_N$ 

S-a demonstrat cã pentru un cutremur cu magnitudine de 7,5 CRR este:

$$
CRR \approx \frac{N_{1.60}}{90}
$$

Se aplicã deci:

$$
F_S = \frac{CRR}{CSR}
$$

dacã  $F_S > 1,3$  depozitul nu este lichefiabil.

Autorii au precizat cã aceastã procedurã este valabilã pentru nisipuri cu D50 > 0,25 mm; pentru nãmoluri nisipoase si nãmoluri sugereazã corectarea ulterioarã a N<sub>1,60</sub>:

$$
(N_{1.60})_{CS} = N_{1.60} + 7.5
$$

## <span id="page-38-0"></span>**3.16 Geoapp**

#### **Geoapp: Cea mai mare suita web pentru calcule online**

Aplica?iile prezente în [GeoStru](https://geoapp.geostru.eu/?lang=ro) Geoapp au fost create pentru a sprijini profesioni?tii pentru solu?ionarea diverselor cazuri profesionale. Geoapp con?ine peste 40 de [aplica?ii](https://geoapp.geostru.eu/apps/?lang=ro) pentru: Inginerie, Geologie, Geotehnica, Geomecanica, Probe În-Situ, Geofizica, Hidrologie ?i Hidraulica.

Majoritatea aplica?iilor sunt gratuite, altele necesita un abonament lunar sau anual.

A avea un subscription înseamna:

- utilizarea applica?iilor de oriunde ?i de pe orice dispozitiv;
- salvarea fi?ierelor în cloud sau PC;
- reutilizarea fi?ierelor pentru elaborari succesive;
- servicii de exportare a rapoartelor ?i diagramelor;
- notificari la lansarea noilor aplica?ii ?i integrarea acestora în abonament;
- acces la cele mai recente versiuni;
- serviciu clien?i prin Ticket.

#### <span id="page-39-0"></span>**3.16.1 Sectiune Geoapp**

#### **General ?i inginerie, Geotehnica ?i Geologie**

Printre aplica?iile prezente, o gama larga poate fi utilizata pentru **Static**. În acest scop, se recomanda urmatoarele aplica?ii:

- Ø [Capacitate](https://geoapp.geostru.eu/app/carico-limite-e-cedimenti/?lang=ro) portanta si tasari
- Ø [Formular](https://geoapp.geostru.eu/app/formulario-nspt/) NSPT
- $\triangleright$  Tensiuni [litostatice](https://geoapp.geostru.eu/app/tensioni-geostatiche/?lang=ro)
- Ø [Coeficientul](https://geoapp.geostru.eu/app/kh/?lang=ro) de reac?ie orizontal al pilorito de funda?ie
- Ø Lichefierea [\(Boulanger](https://geoapp.geostru.eu/app/liquefazione/?lang=ro) 2014)
- $\triangleright$  [Terenuri](https://geoapp.geostru.eu/app/terre-rinforzate/?lang=ro) armate
- Ø Piloti si [micropiloti](https://geoapp.geostru.eu/app/pali-e-micropali/)
- Ø Teste de [încarcare](https://geoapp.geostru.eu/app/prove-di-carico-su-pali/) asupra pilotilor

#### <span id="page-39-1"></span>**3.17 Bibliografie**

1) F. Cestari *Prove Geotecniche in sito – ed. GEO-GRAPH 1990*

2) M. Casadio *Il Manuale del Geologo – Pitagora Editrice*

3) Di Martino *Geotecnica Stradale* 4) P. Focardi *Prove in sito – Geologia Tecnica 1982*

5) Piacentini – Righi *Valutazione Compressibilità dei terreni e Consolidamento in base ai risultati di prove penetrometriche statiche – Inarcos Bologna*

6) P. Ventura *Interpretazione delle prove penetrometriche statiche tramite punta piezometrica*

7) Pelli – Ottaviani *Definizione della resistenza non drenata delle argille del Mare Adriatico mediante prove penetrometriche statiche R.I.G. 1992*

8) G. Sanglerat *Le Penetrometre et la reconnoissance des soils – Dunod Paris 1965*

9) G. Sanglerat *The Penetrometre and soil exploration – ESPC 1972*

10) A. Flora *Introduzione alle Indagini Geotecniche – Helvelius Edizioni*

11) C. Guidi *Geotecnica e Tecnica delle Fondazioni – Vol. I-II – Hoepli (1975)*

12) F. Gambini *Manuale dei Piloti – Ed. Scac*

13) Herminier *Theory for the interpretation of penetration test data – Annales I.T.B.T.P. – Congress of Zurich (1953)*

14) Bellotti-Jamiolkowski-Ghionna-Pedroni *Penetrometro Statico – terreni non coesivi – Atti Convegno Naz. Geotecnica 1983*

15) R. Lancellotta *Penetrometro Statico – terreni coesivi – Atti Convegno Naz. Geotecnica 1983*

16) R. Lancellotta

*Meccanica dei Terreni – Elementi di Geotecnica – L.E.U. Torino* 17) S.G.S. *Recommended Standard for Cone Penetration Tests – June 1992* 18) Sunda Strumentazione Geotecnica *Manuale Uso Penetrometro Statico* 19) M. Carter (1983) *Geotechnical engineering-Handbook-Pentech Press-London* 20) F. Colleselli-Soranzo (1980) *Esercitazioni di Geotecnica – Ed. Cleup – Padova* 21) R.F. Craig (1985) *Soil mechanics – Van Notraan Reinhold (UH) Co.Ltd* 22) R.E. Hunt (1986) *Geotechnical engineering techniques and practices – MeGraw- Hill – Inc. USA* 23) M. Pellegrini (1982) *Geologia Applicata – Ed. Pitagora – Bologna* 24) G. Pilot (1982) *Foundation engineering – Ecole national des ponts et chausees – Paris* 25) A.G.I. (1977) *Raccomandazioni sulla programmazione ed esecuzione delle indagini geotecniche – AGI – Roma* 26) Larsson R. (1985) *The CPT test Equipment – testing – evaluation. An situ method for determination of stratigraphy and properties in soil profiles – S.G.I.* 27) P. Mayne (1992) *Tentative method for estimation Gvo from Qc data in sand – Potsdam NY 1991* 28) Lunne, P.K. Robertson and Powell J.J.M. (1997) *Cone Penetration Test in Geotechnical Pratice – B.A. & P.*

29) T. Lunne, A. Kleven (1981)

*Role of CPT in North Sea foundation engineering – Session ASCE Nationali Convetion – S. Louis*

30) T. Lunne, Christoffersen H.P. (1985) *Interpretation of Cone Penetration Data for Offshore Sands – Norwegian Geotechnical Institute 1985 - Pbl. 156*

31) Jamiolkowski M. et al (1985) *New developments in field and laboratory testing of soils – International Conference On Soil Mechanics and Foundation Engineering – A.A. Balkema*

32) Kulhawy F.H., Mayne P.H. (1990) *Manual on estimating soil properties for foundation design – Electric Power Research Institute 1990*

33) Robertson P.K., Campanella R.G., Greig J. et al. (1986) *Use of piezometer cone data – - Use in situ tests in Geotechnical Engineering - ASCE Conference 1986*

34) Robertson P.K., Campanella R.G. (1983) *Interpretation of cone penetration test – Canadian Geotechnical Journal – 20(4)*